# **GOVERNMENT COLLEGE (A) RAJAHMUNDRY EXAMINATION CELL**

## **MANUAL ON EXAMINATION AUTOMATION SYSTEM**

#### **Application Entry**

The examination process starts with examination notification, which is announced by examination section on behalf of the Principal. Applications are distributed to students through class proctors for eligible candidates who secure 65 percent and above attendance. We maintain different colour applications for different streams i.e. Red  $\blacksquare$ for B.Sc., Green  $\blacksquare$  for B.A., and Yellow  $\blacksquare$  for B.com. After certain time period, the applications are received through the proctors which is filled by the students and self signature of the student with photo attached and attested by the proctor. Then, we assign codes to the subjects with marker on the application that are associated with the programme or application, and then we enter the applications in college examination software.

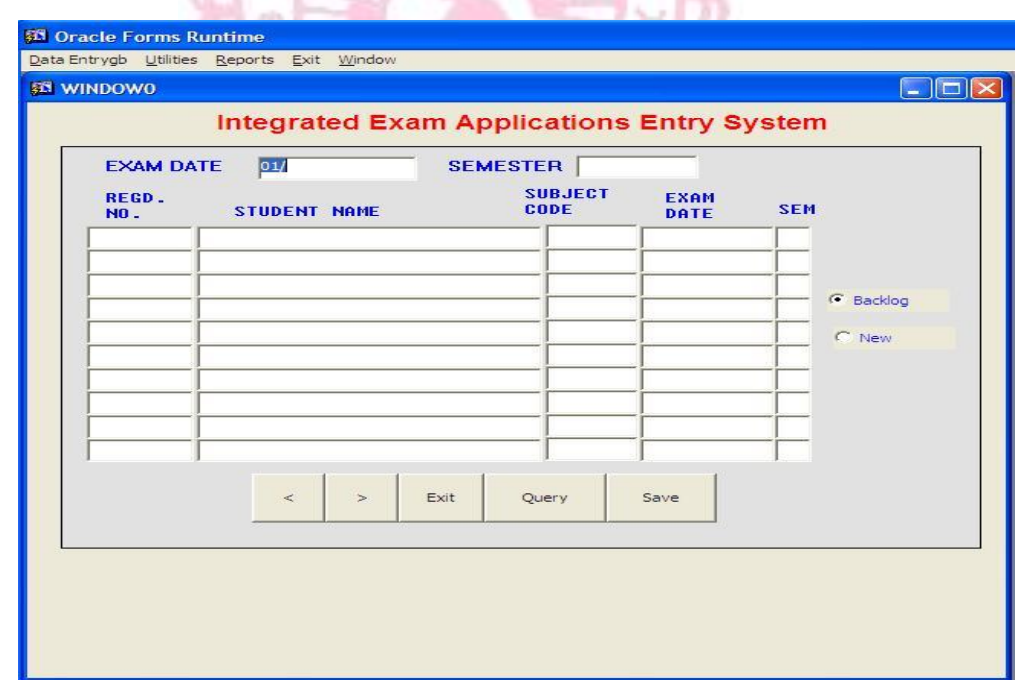

After the application entry process is over we check for duplications. Then, we enter the time table of examinations with dates and sessions in the timetable entry module and also we enter the invigilators list in invigilators module as well as available rooms

list in the rooms plan module. After that, we generate D-forms report for subject wise strength of students, and also generate year wise and subject wise students strength report.

#### **Hall Ticket Generation & Distribution:**

After completion of entry process, we generate student hall ticket report according to the timetable with dates and subjects. Then, we scrutinize these hall tickets with students application forms to check whether all subjects are entered correctly or not. After scrutiny, we take print out of the hall tickets group wise and distribute them to students through class proctors.

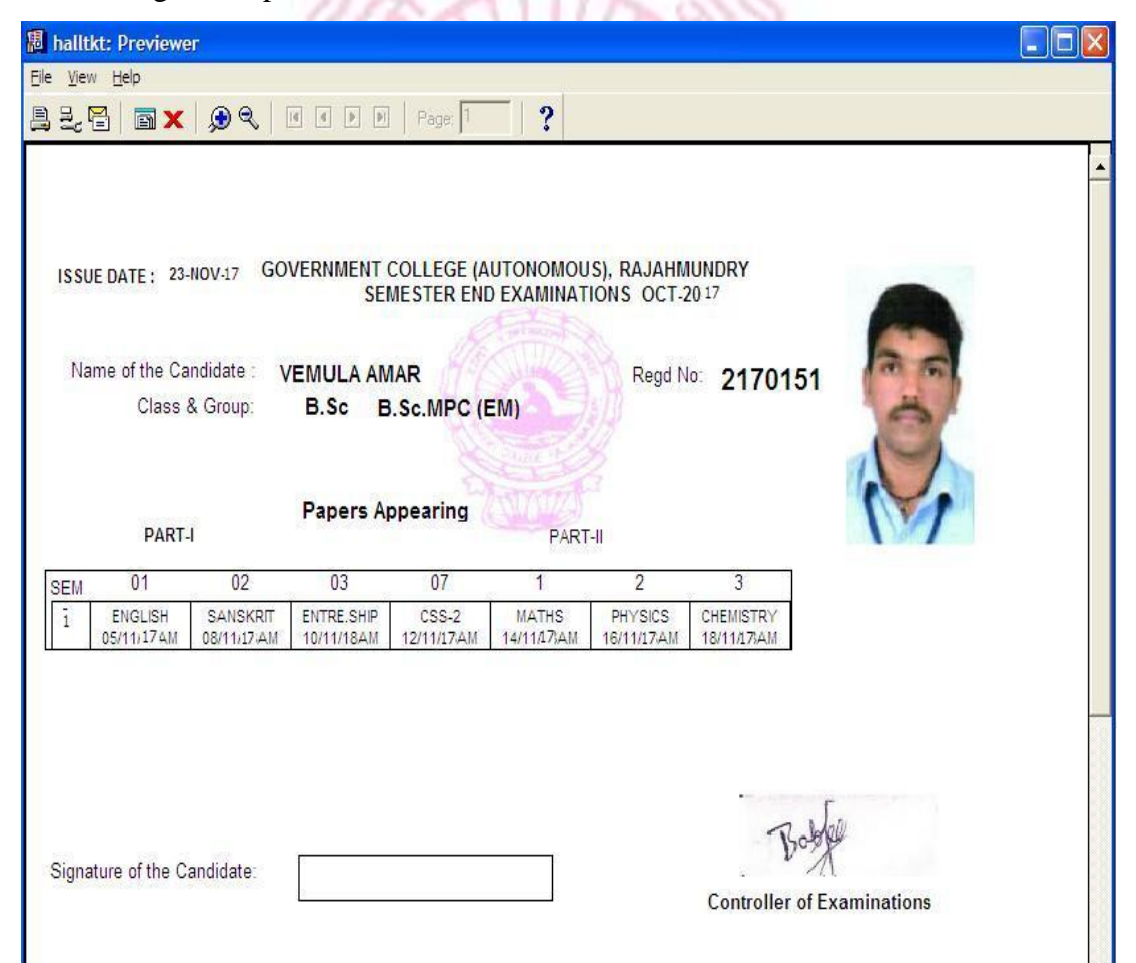

#### **ROOM PLAN & OMR Sheets Generation**

Room plans and invigilators schedule and OMR sheets generation is done by using our examination application. Here, we are using bubble OMR sheets instead of Barcode system. In this bubble OMR system, we can read the data by using both barcode as well as bubble codes. Firstly, we generate seating arrangement and invigilator plan by selecting a certain date of exam, which is in examination application.

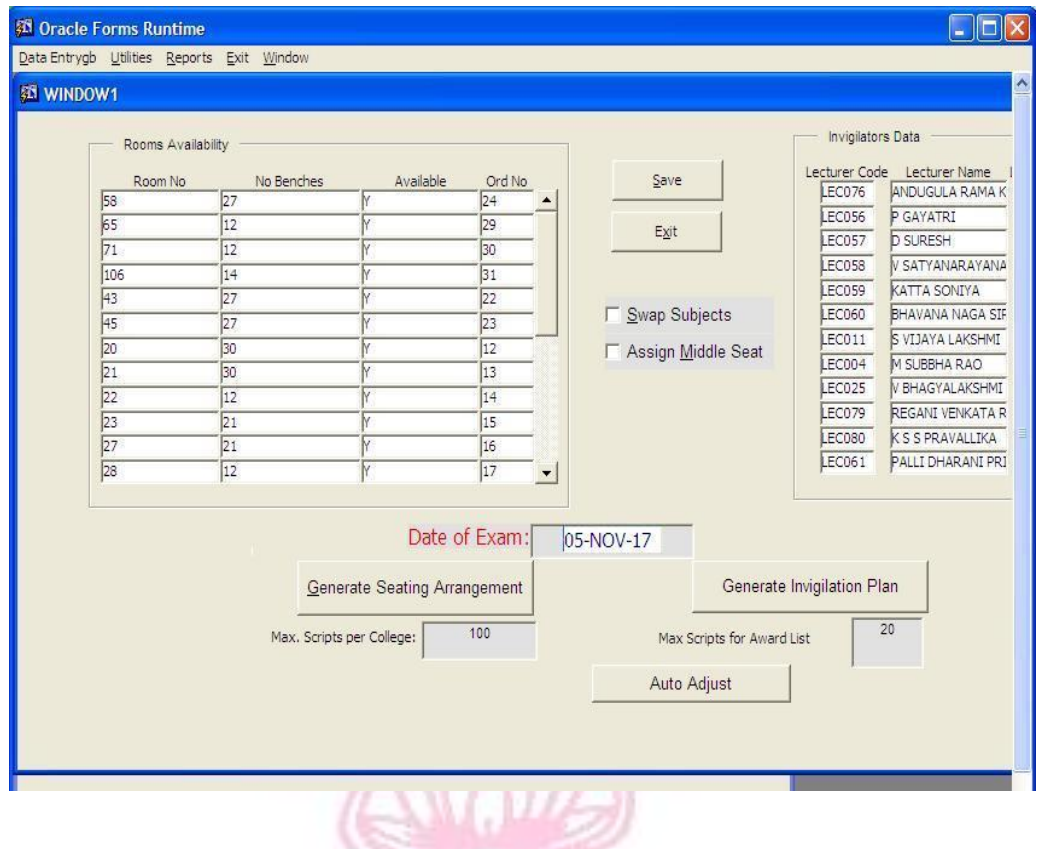

This will take ten to fifteen minutes time to generate room plan and aswell as invigilators schedule and OMR secret codes for that particular date. After generation of all dates we finally check out all examination days generated or not . finally we generate OMR sheets reports to a certain date which is in applications reports module.

Finally, it gives OMR report with Bubble code and Barcode containing unique identification code for all the student information i.e. Student name, subject details and room details appear on the OMR sheet. After that we check whether that barcode is correctly associated or not with the database. Finally, we generate the OMR

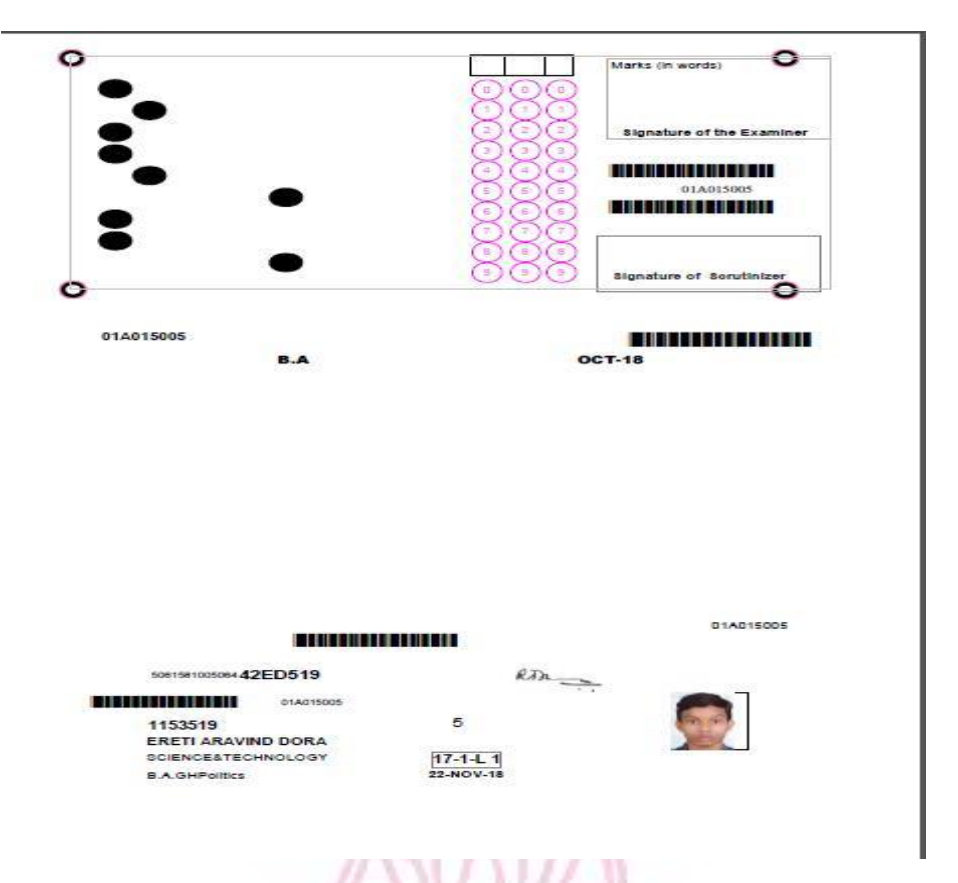

and print the OMR sheets by date wise, pin a booklet to each and every OMR sheet and distribute by room wise to the invigilators.

#### **Room Wise Display Generation**

Room plans are also generated when we generate OMR Sheets. Here we use Room plan report module for taking following reports

#### i. Notice board

Here Report generate students room wise information with detailed

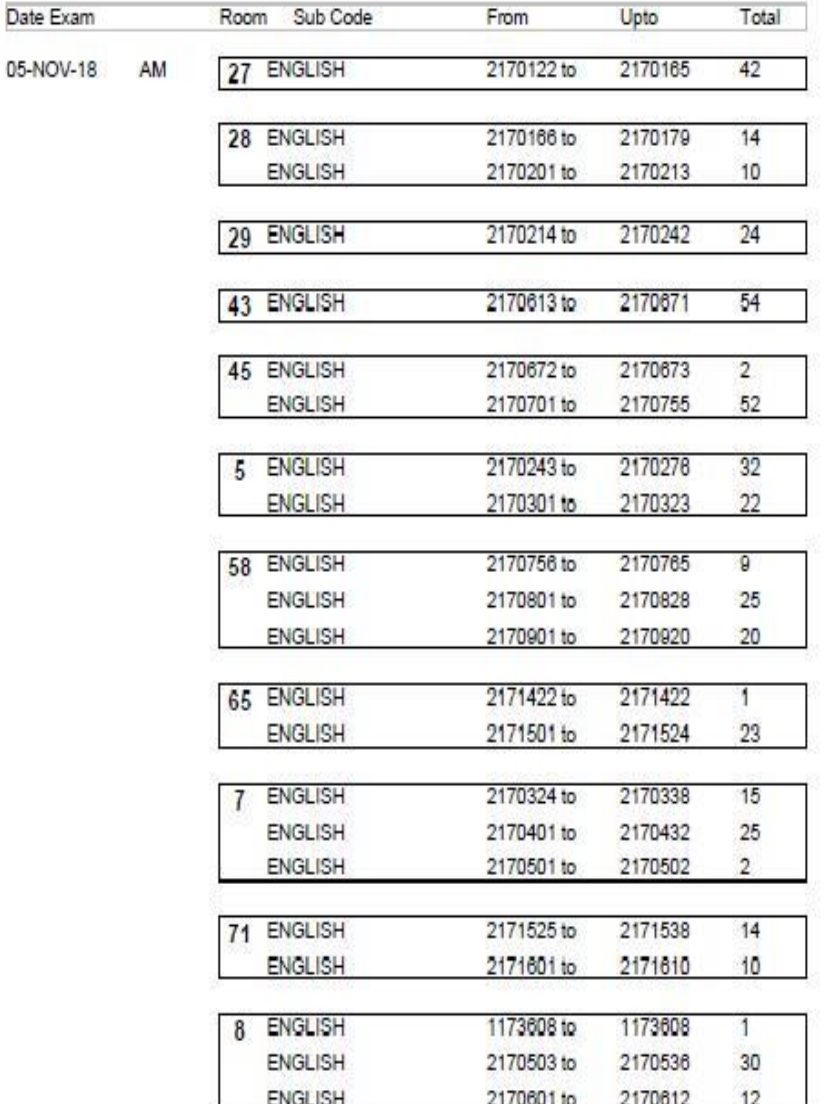

#### GOVT. COLLEGE (AUTONOMOUS), RAJAHMUNDRY Notice Board - Room Plan

#### ii. Class Display

Here report generates bench wise students seating arrangement in certain class. Like same way it gives all the classes seating arrangement reports room wise .

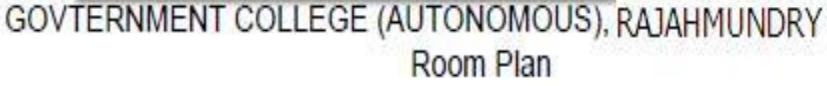

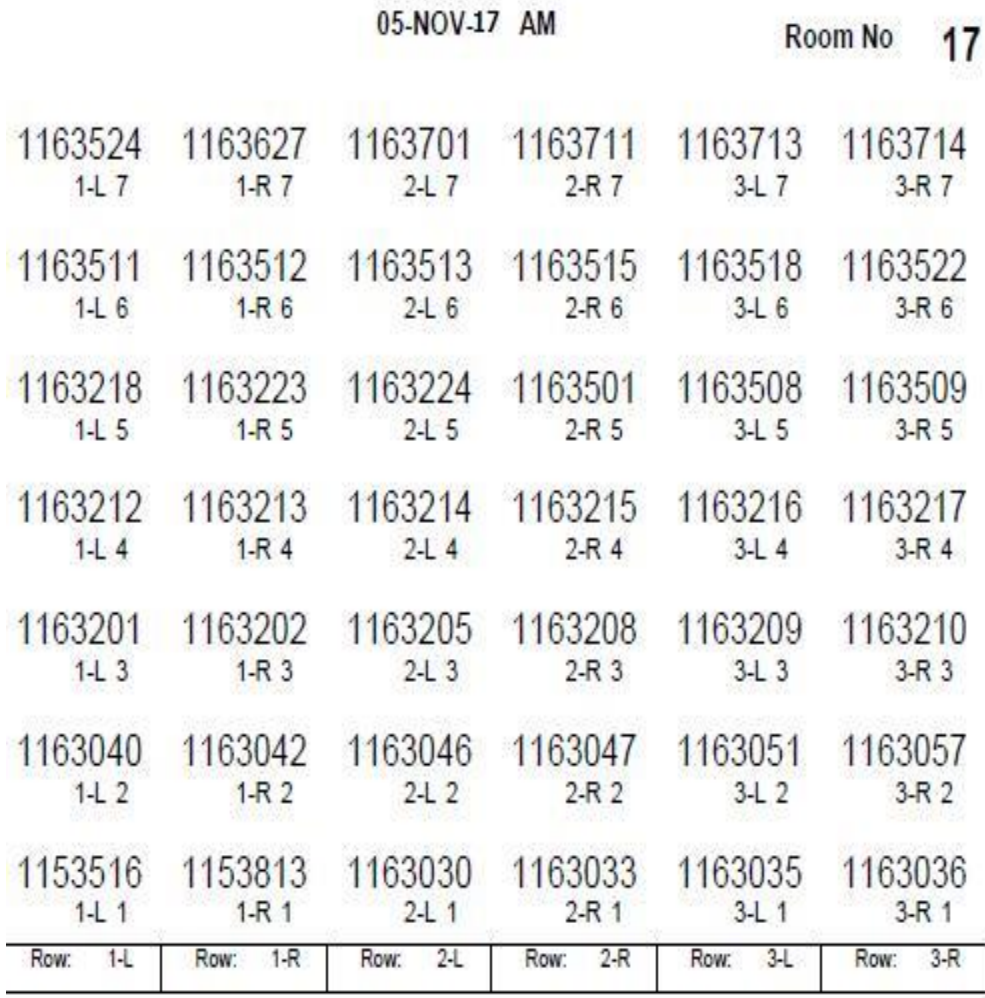

Invigilator(s) Position

## iii. Student Attendance

Here report generates individual students attendance sheets with photo identity and certain important columns.

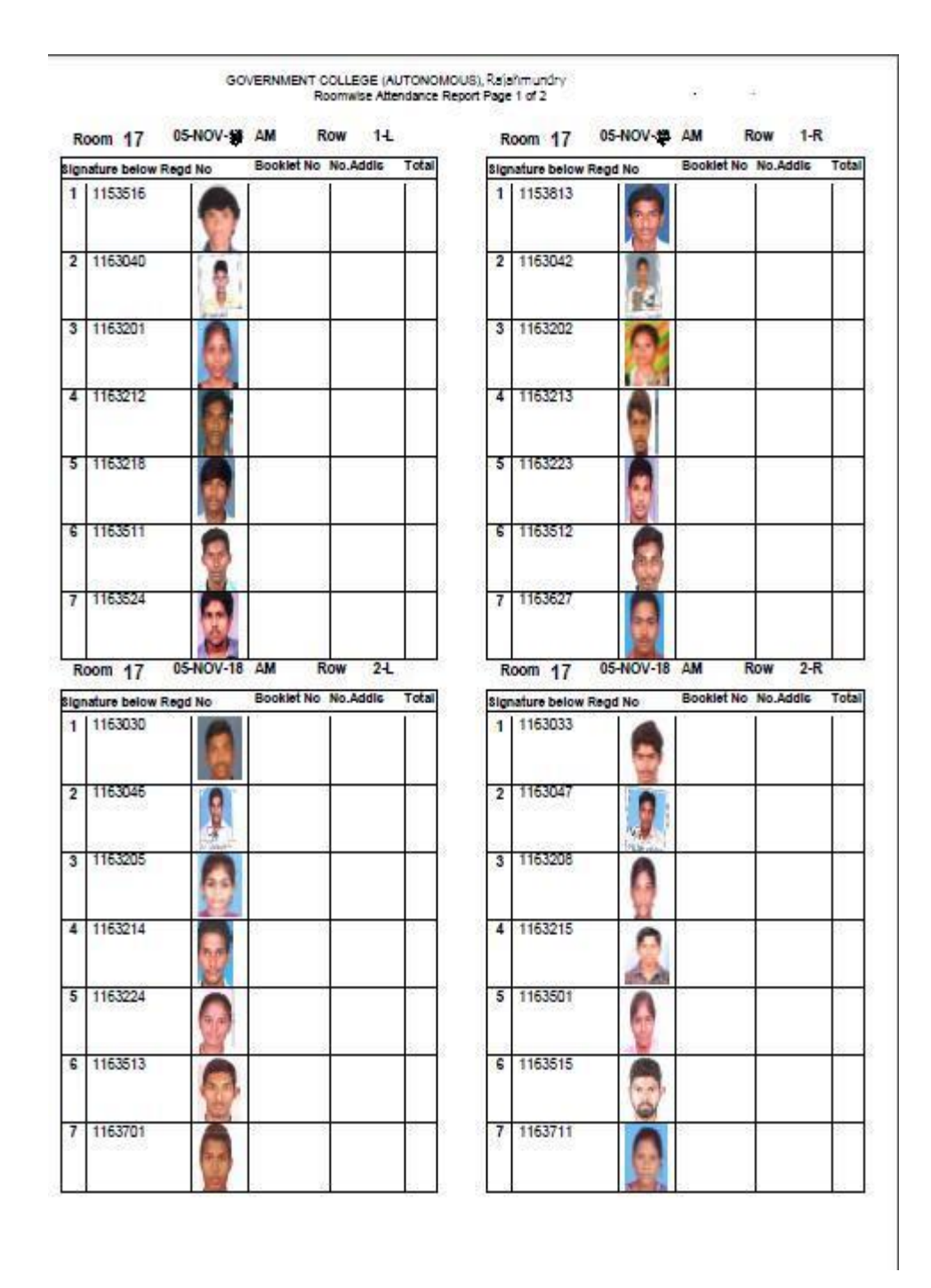

### iv. Consolidated attendance report

Here report generates collection of answer booklets

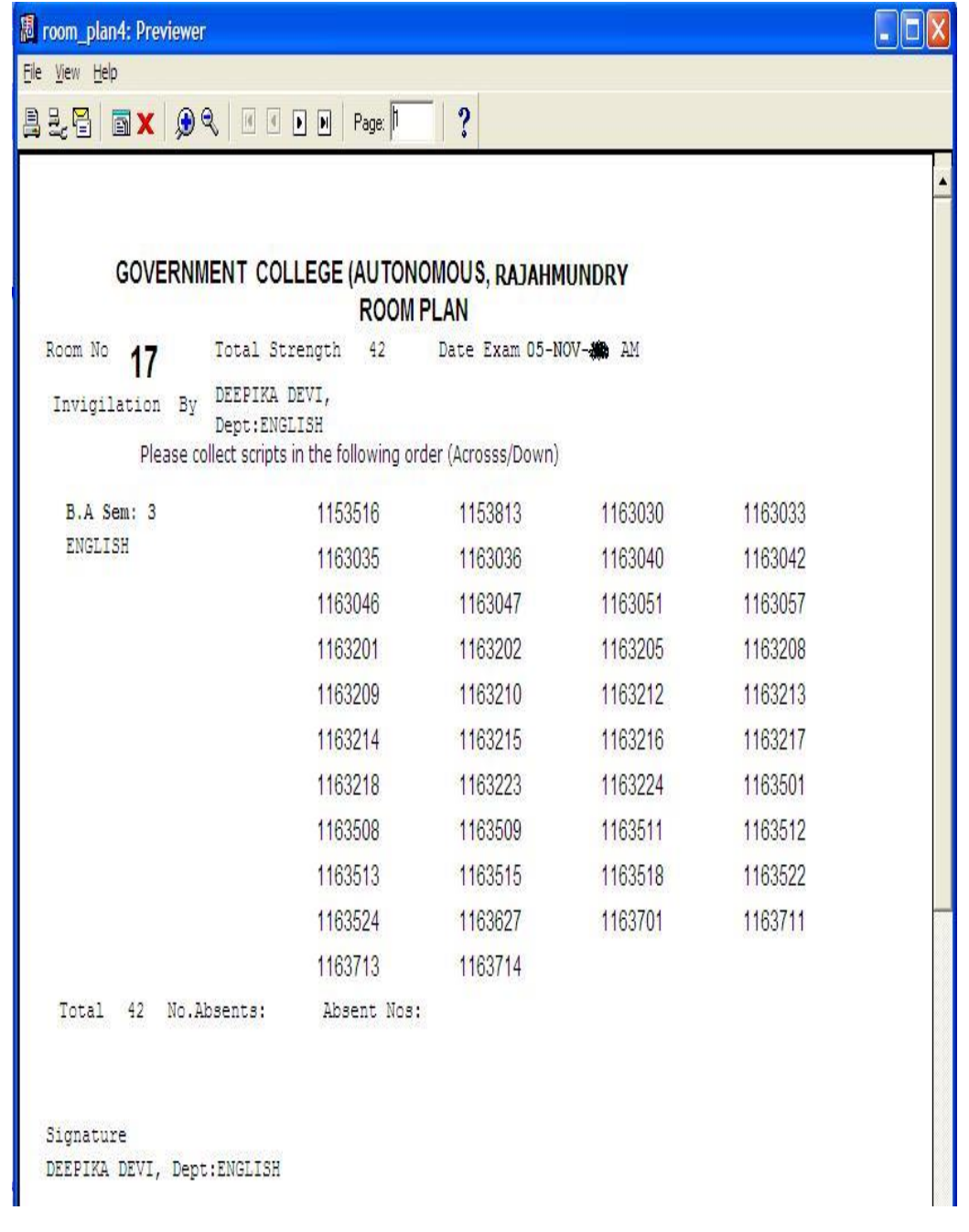

## v. Invigilator Sheet

.

Here Report generates room wise invigilators particulars.

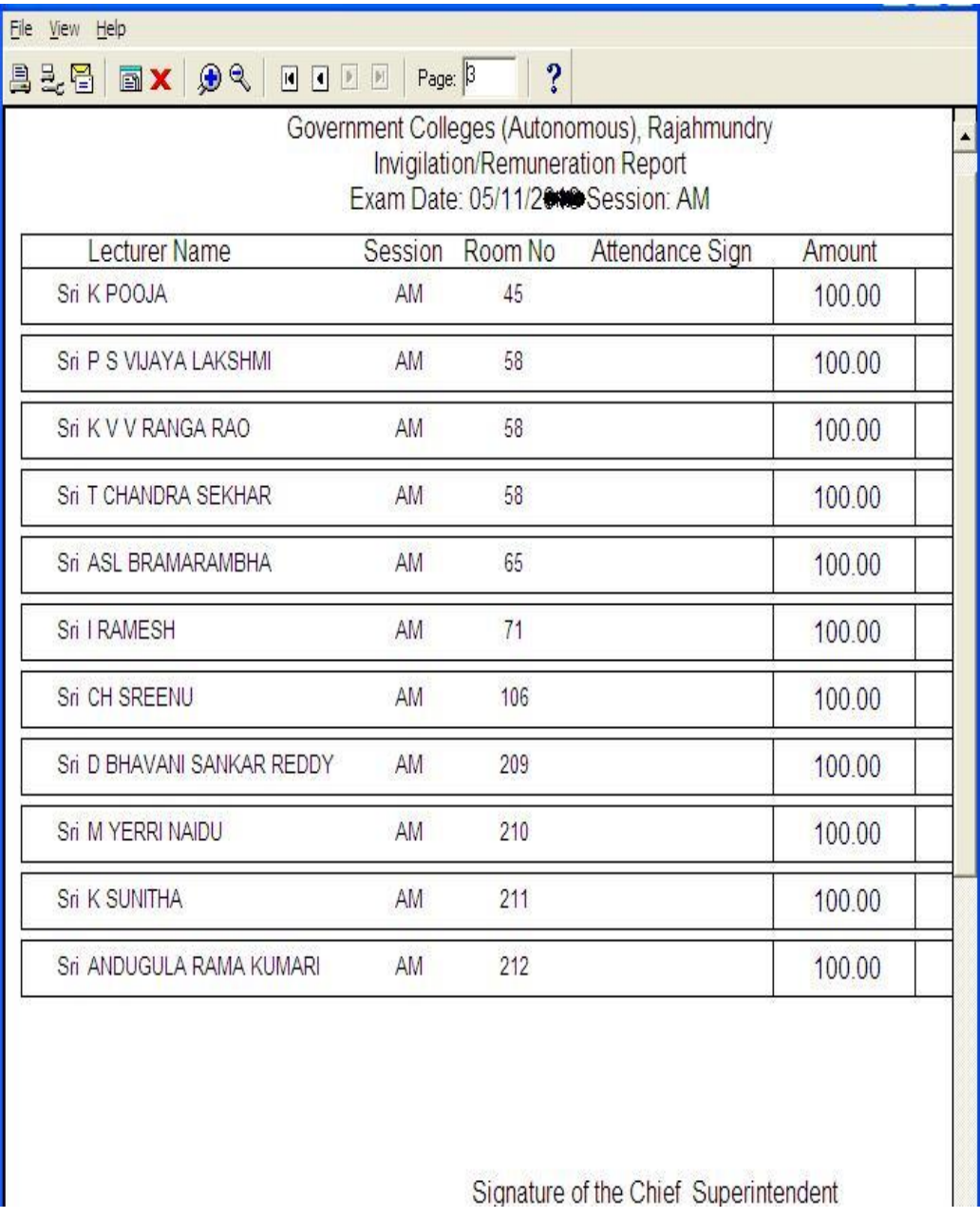

After generating these reports, we hand over them to invigilators by rooms wise.

## **Packing of Scripts**

After completion of exam, we enter absentees in absentee module in examination application. Then, we generate bundle slip for packing of answer scripts. The bundle slip report will generate a report with bundle number and total number of scripts by subject wise. After we receive the answered scripts through invigilators, we pack those scripts by using bundle register by removing counter files of OMR. Likewise, we use the software for all the remaining examinations. After that, we split the bundles by centre wise and distribute them to different colleges for valuation.

#### **Marks Entry & Results**

After valuation of scripts, we scrutinize each and every script through the lecturers who post the marks in marks column and also bubble the relevant column and cut the bubbled counterfoil from the booklet. The bubbled counterfoils are cross checked again for corrections.

After that, we scan the counterfoils by using bubble scanner and save the scanned files in .jpeg format into a certain folder. After that, we use the form scanner software for reading the scanned images that gives result as excel format i.e. (.csv) format. We use that result file for inserting marks into database by using examination application.

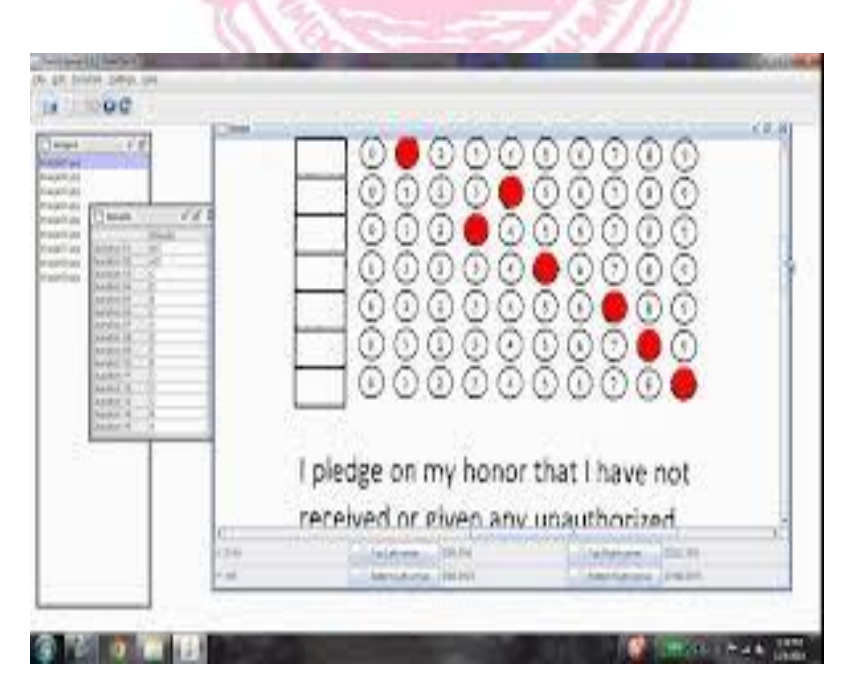

For inserting result file or marks data into database, we use Bubble marks data module. After inserting all the data into database, we use some function to finalize the result; after that we generate result file for uploading the result on the college website i.e. www.gcrjy.ac.in.

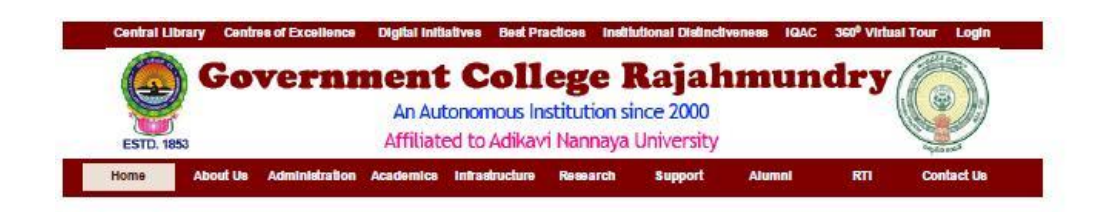

**Semester Result** 

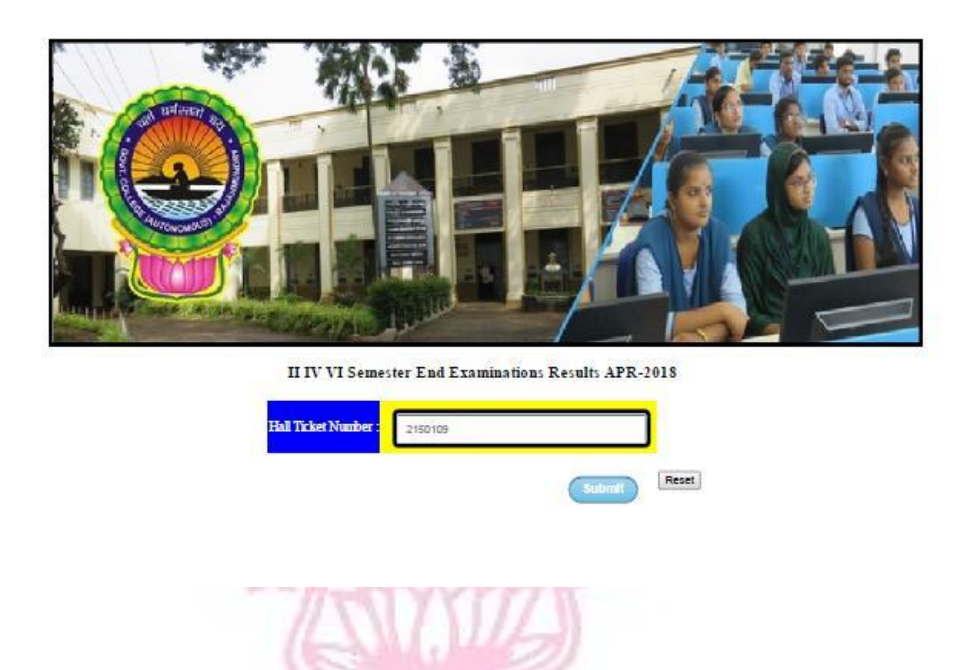

After some days, we generate marks memos for each and every student for respective semester.